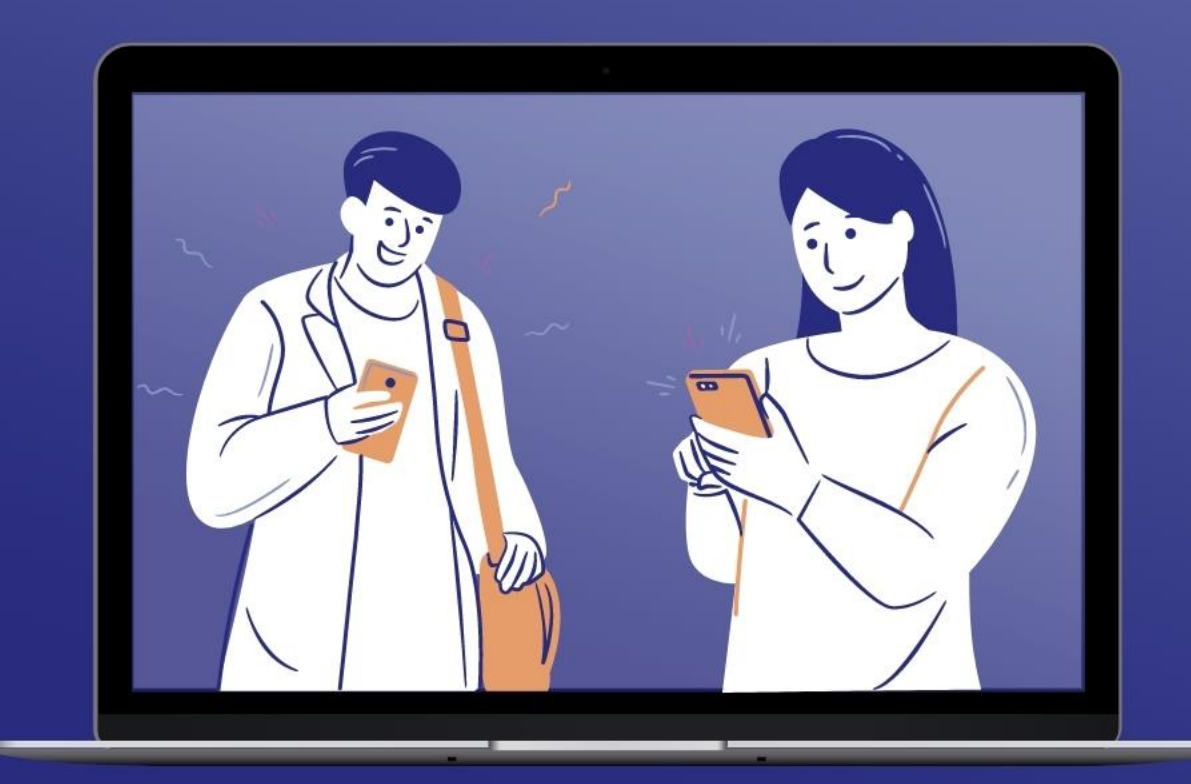

# **How to use Facebook Groups for your mid-week communities**

 $|cc|$ **Closed Caption** 

Turn on automatic subtitles by clicking on Closed Captions in your Zoom menu

digital

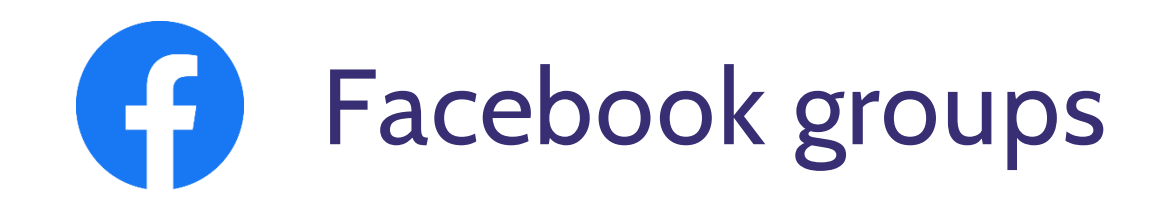

- Creating group
- Choosing the right settings
- Being a moderator and your tools
- Keeping the group engaged
- Safeguarding and dealing with negativity

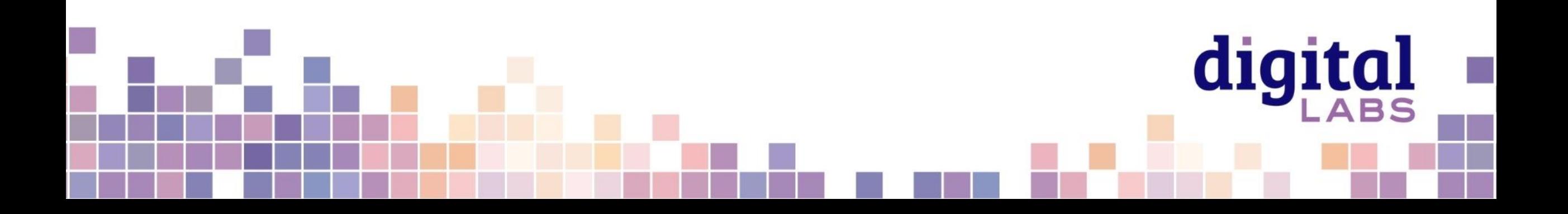

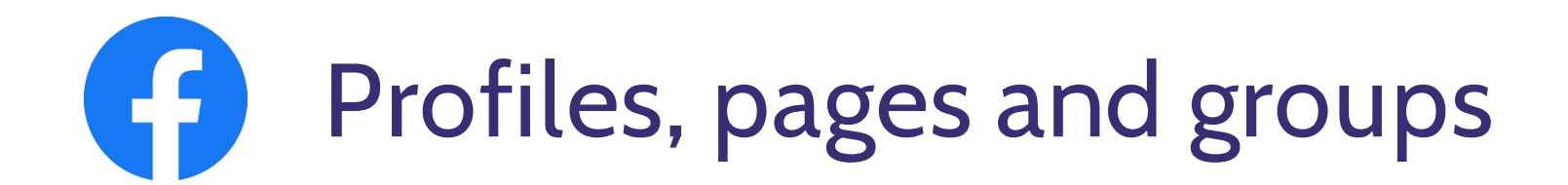

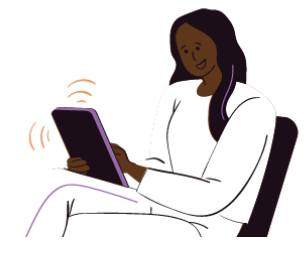

## **Profile**

Your **personal presence** 

and log-in Friends only!

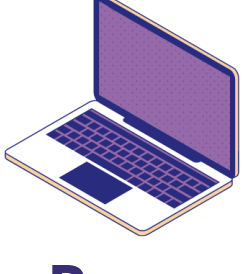

```
Page
```
A **mini website** for your church **Anyone can view** the page

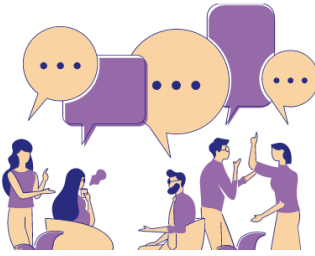

**Group**

A place to **share interests** and community **mid-week** Like a **church foyer or small group** Conversations visible to **those in the group**

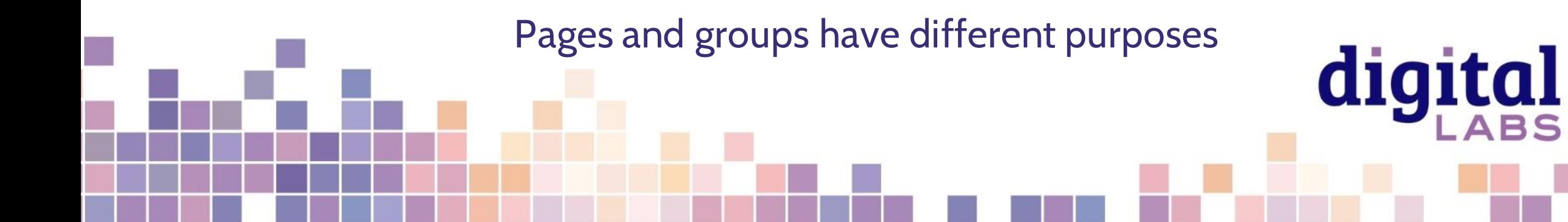

## Œ **Who will you make a group for?**

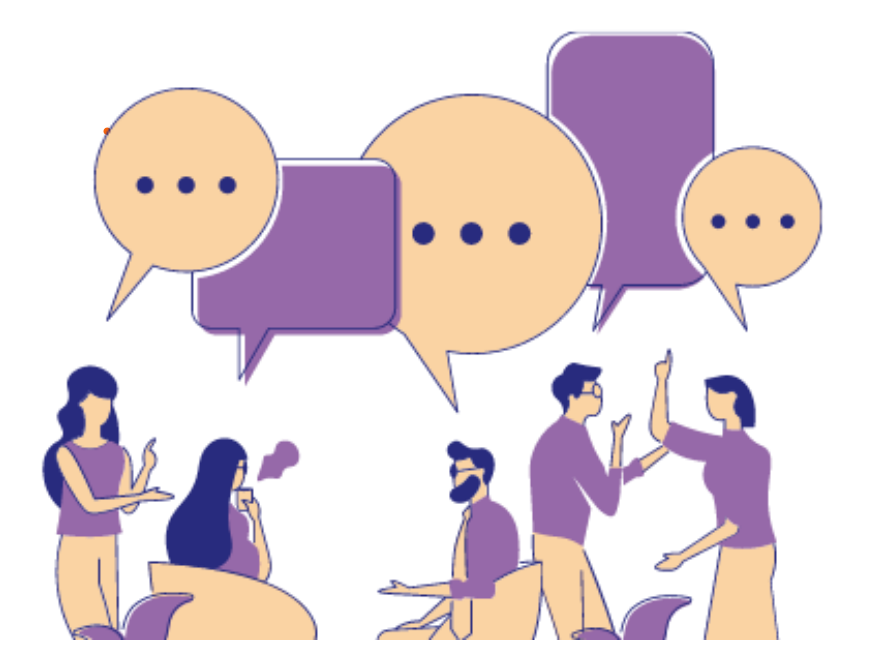

Book club members Eco church Local support group Bible study group Toddler group parents Demographic

digital

Families

Groups work best when there is a **focus**

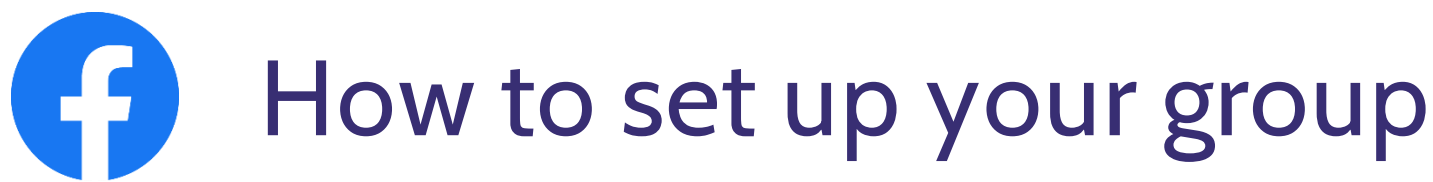

**Create a group linked to your church's Facebook page:**

- Click on **your church's Facebook page** and select **Settings** in left hand menu
- Click **Template** and tabs in left hand menu
- Turn **Groups** to on

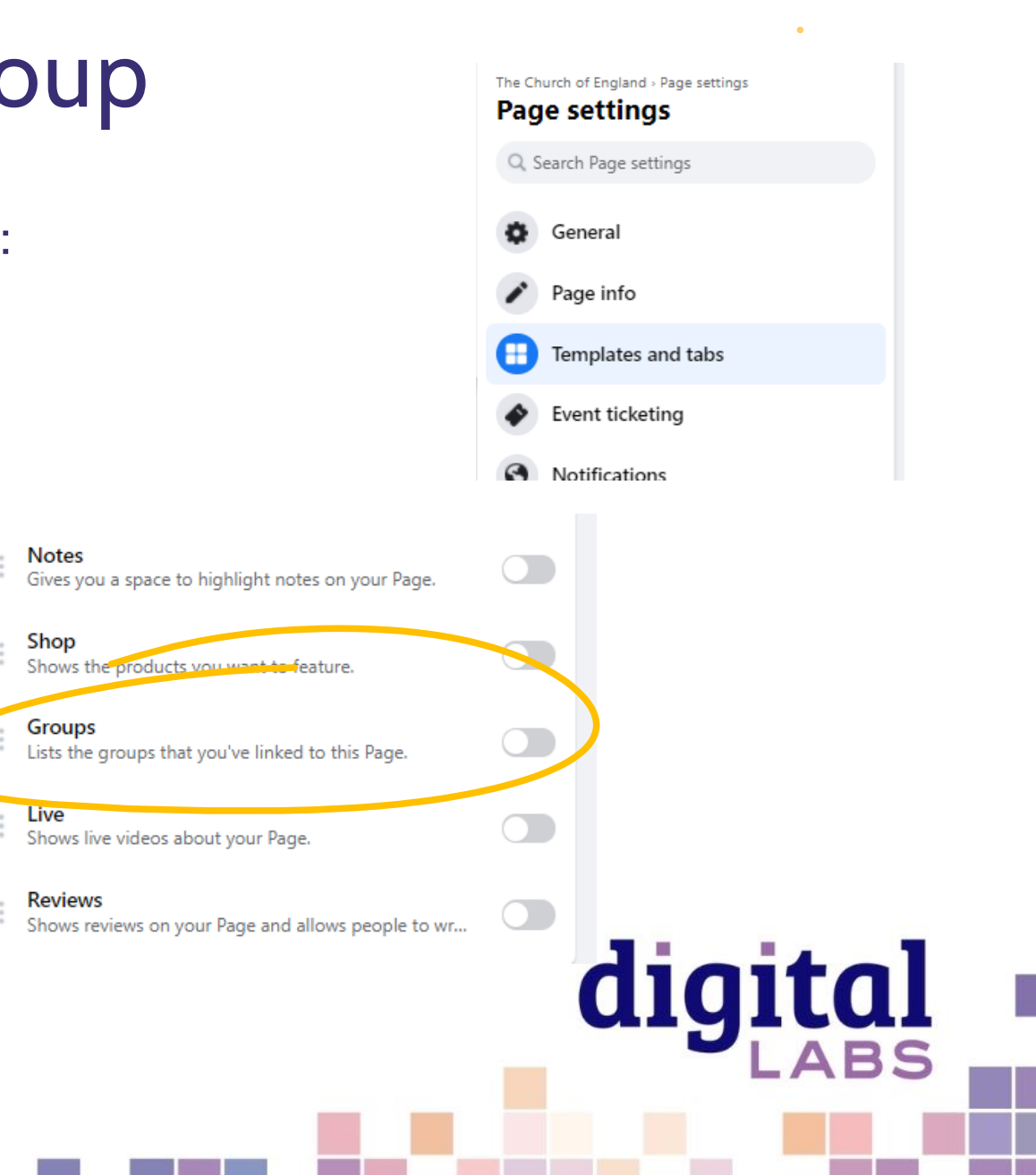

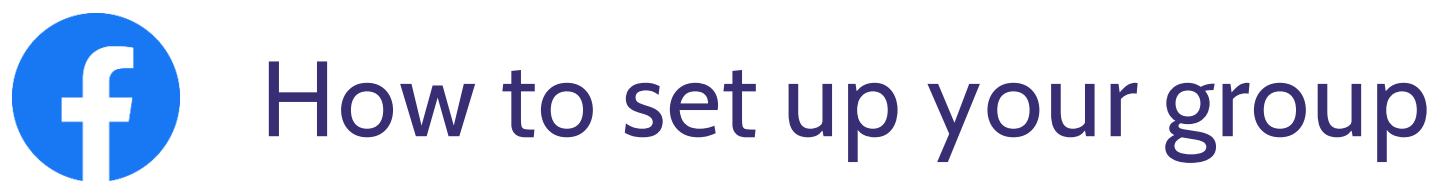

#### **Next:**

- Click on **your church's Facebook page** and select **More,** then **Groups** from the page menu
- Select **Create linked group**
- Enter your **group** name and then choose the privacy settings
- Click **Create**.

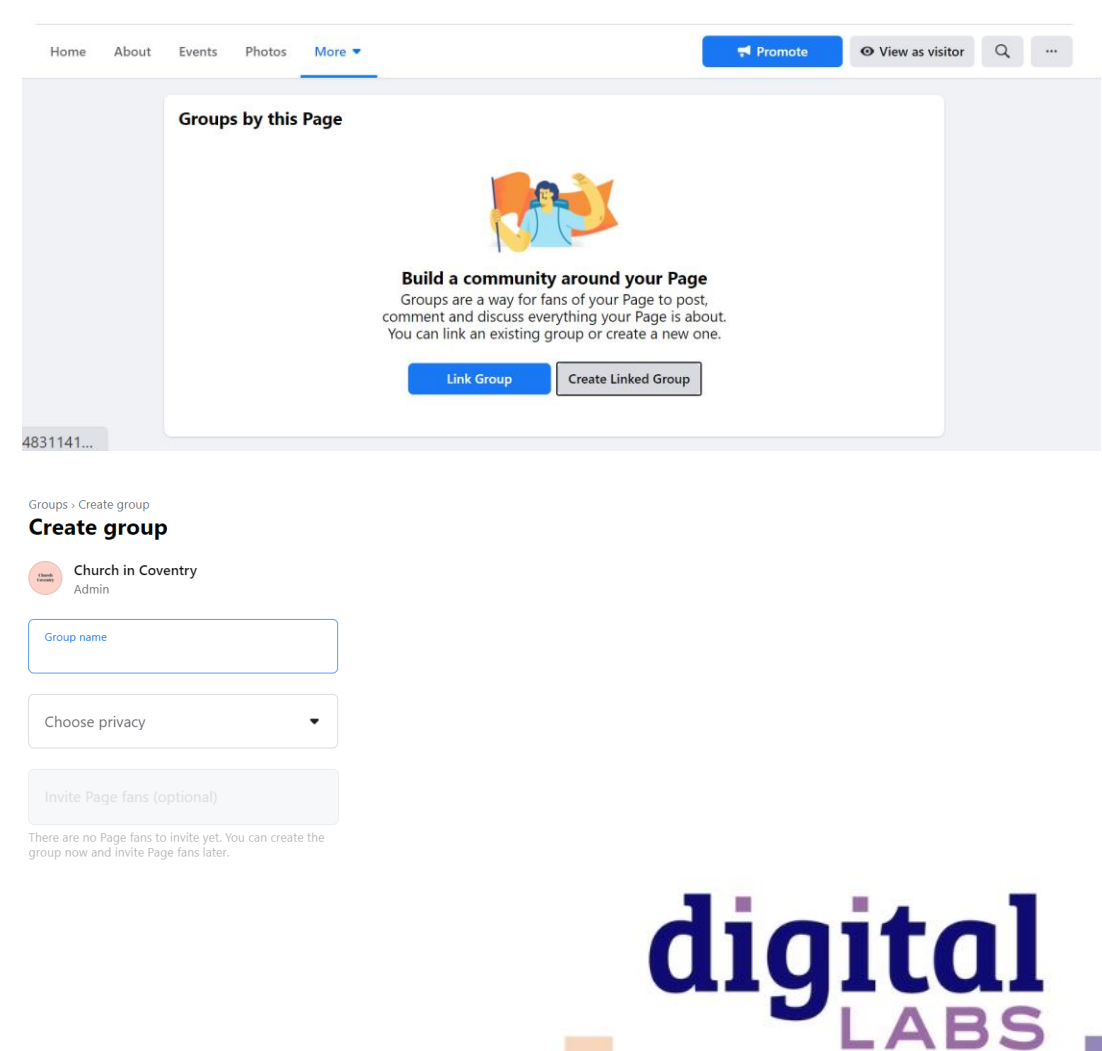

## **Choosing the right settings** K

Go to your group then click on **settings** in left hand menu

- Change the name of your group
- Add a description and define who the group is for
- Select the group type
- $Location show that you are local$
- Add tags to be found by others who are interested in these topics
- Set how people can join the group
- Decide who can post to the group

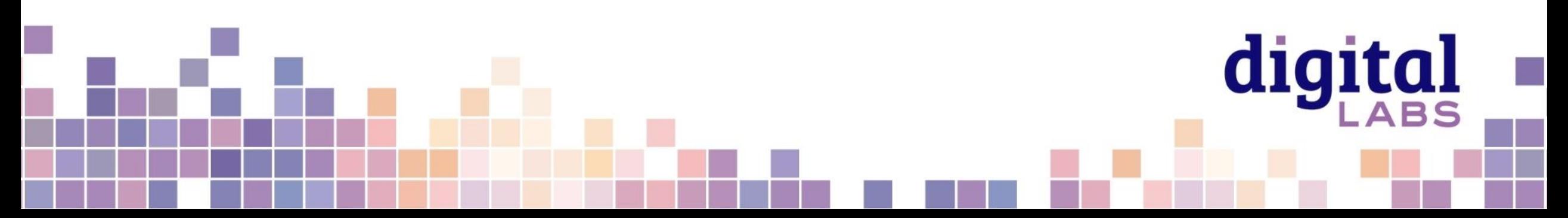

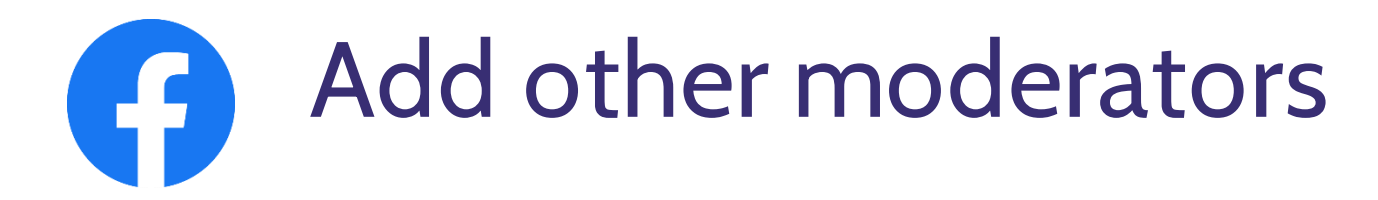

Moderators do not have to be admins of the linked Facebook Page **Add moderators by:**

- Go to **Members** tab
- Click on **three dots** beside the members name
- Select **Admin** or **Moderator**
- **Admins =** Edit the settings of the group, moderate posts and members
- **Moderator =** Moderate posts and members

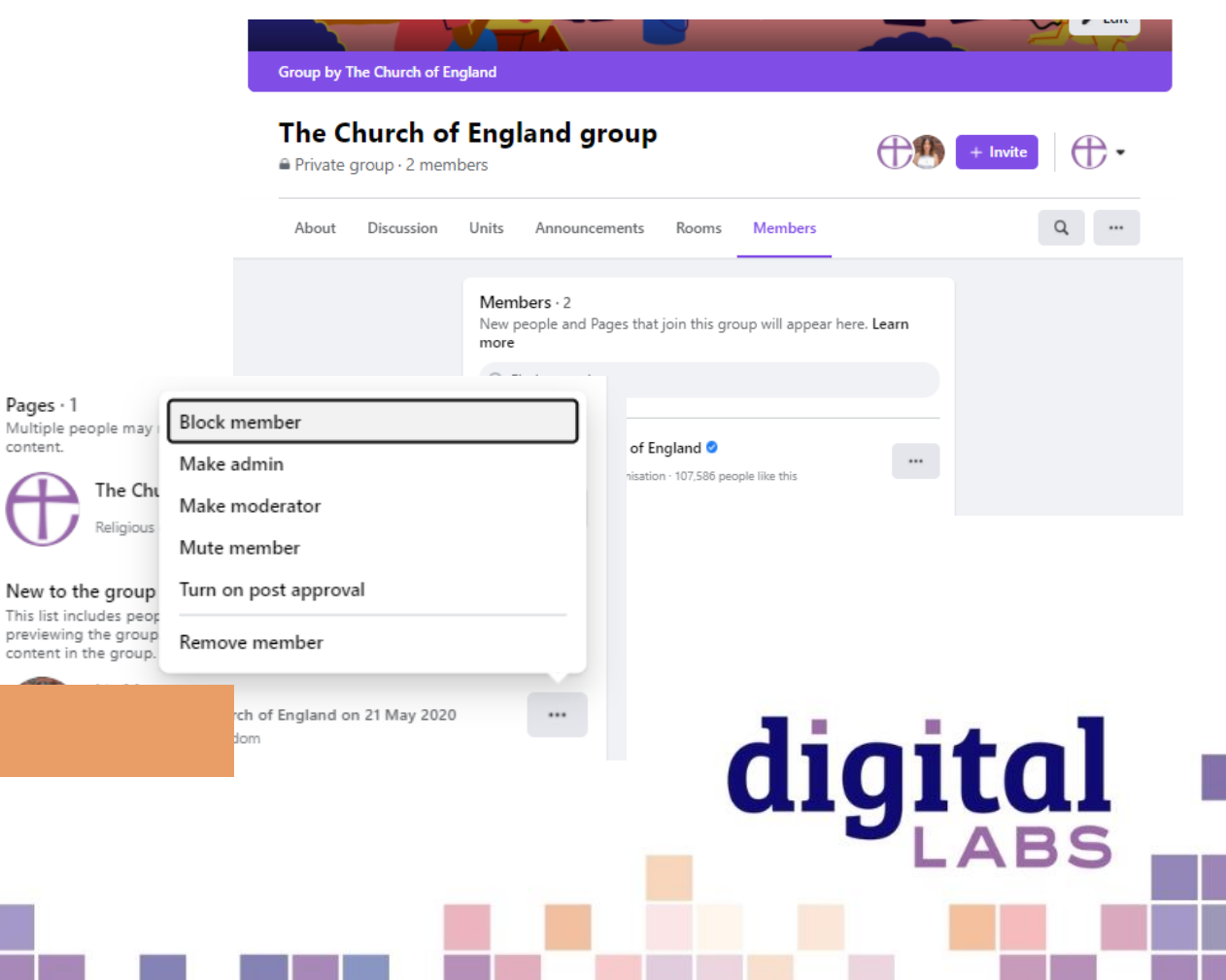

## **Guides can help plan bible studies and courses** Œ

### 1. Enable **Guides** in **settings** by clicking **Add**  beside guides

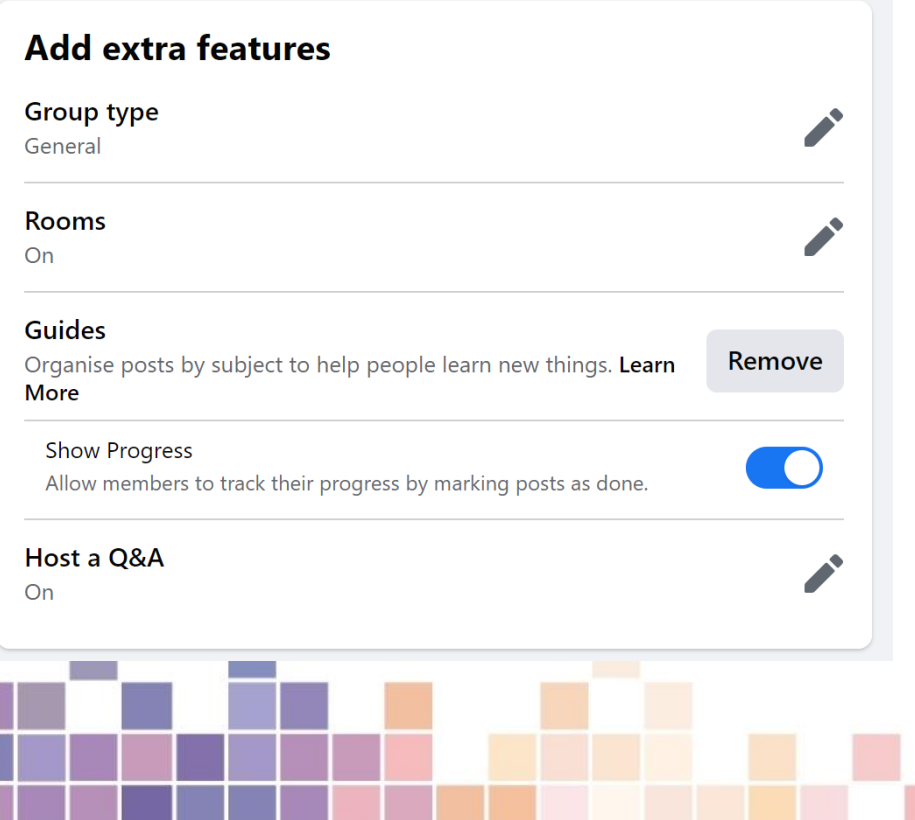

#### 2. Go to **Guides** in the top menu to create and view

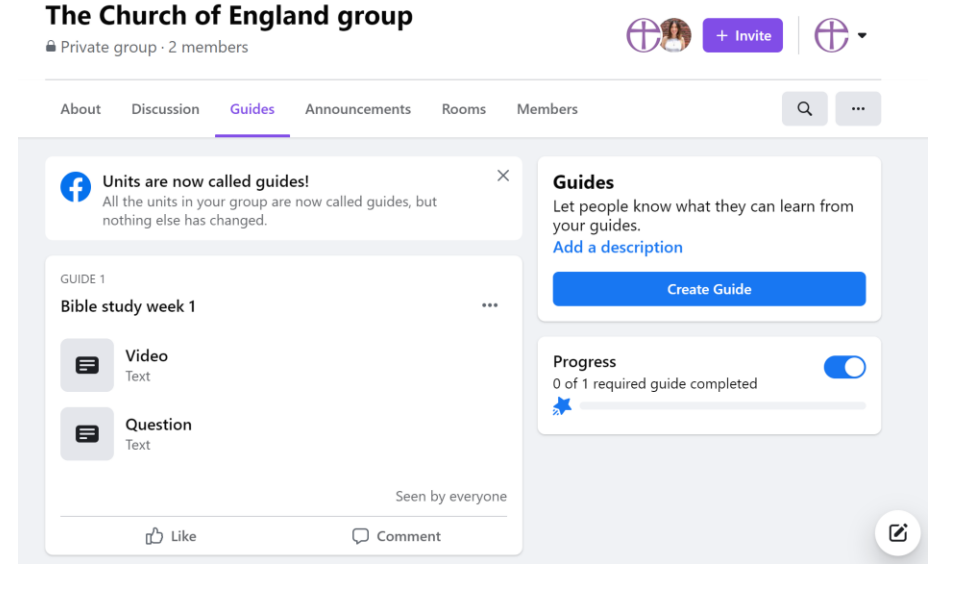

#### Useful for organising a bible study, course or

digital

kids weekly activities

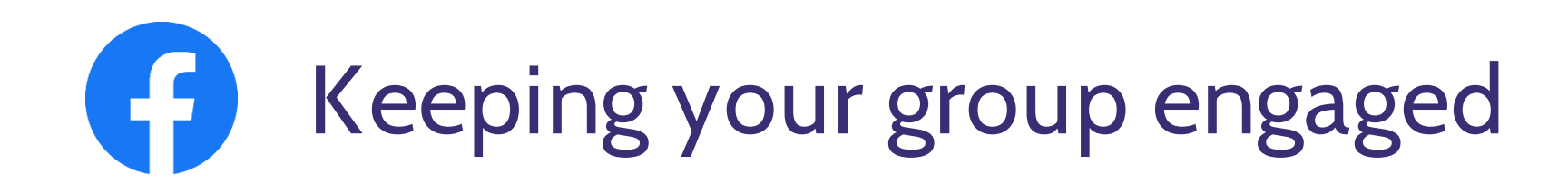

- 1. Be clear on the purpose from the beginning
- 2. Keep on topic so your group continues to add value to the members
- 3. Be social and lead the way with your interactions
- 4. Ask questions (and answer others questions)
- 5. Try a variety of post types
- 6. Post regularly, especially at the start
- 7. Ask others to help you post and keep the group active
- Don't create too many groups and spread yourself thinly

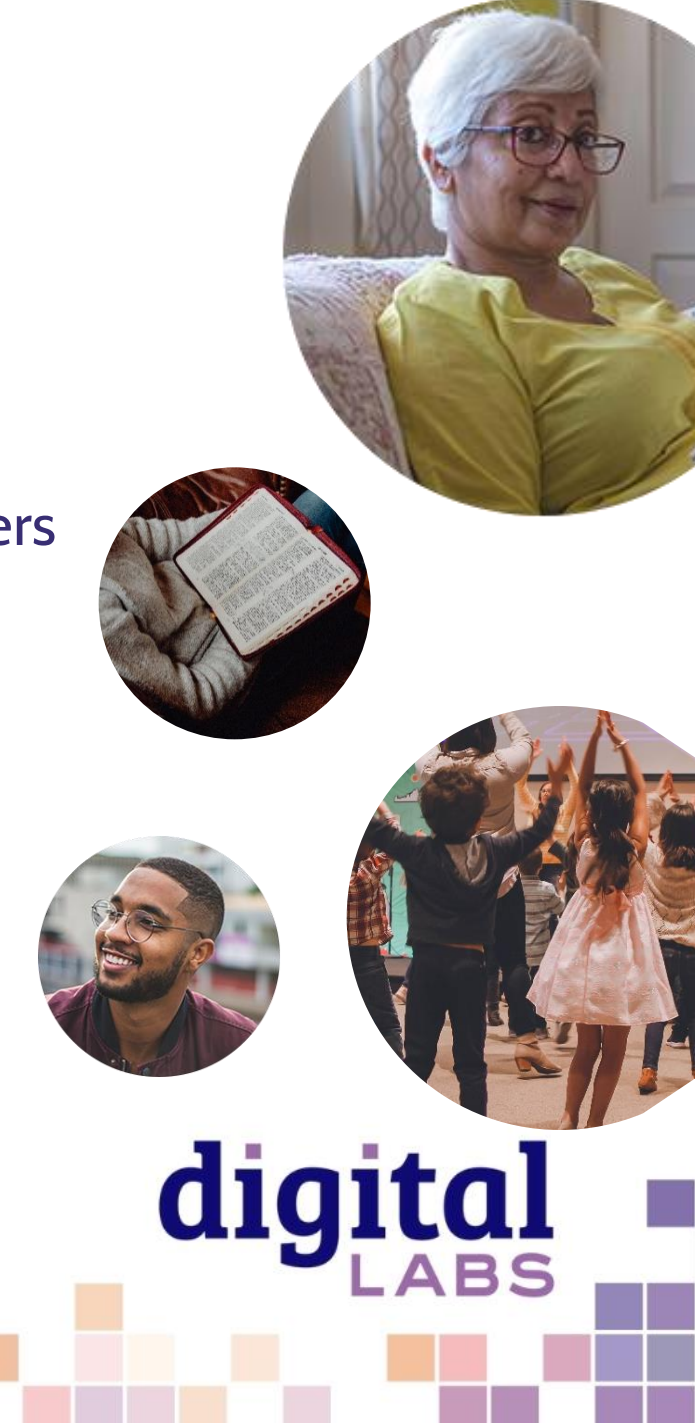

# **Dealing with negativity: moderator tools**   $\overline{f}$

- Have at least two moderators
- Define the groups purpose to keep on topic
- Create rules

Group rule Ask people to agree to group rules

**Membership question** Ask pending members up to three questions when they request to join your group. Only admins and moderators

• Ask membership questions

 $\bullet$ 

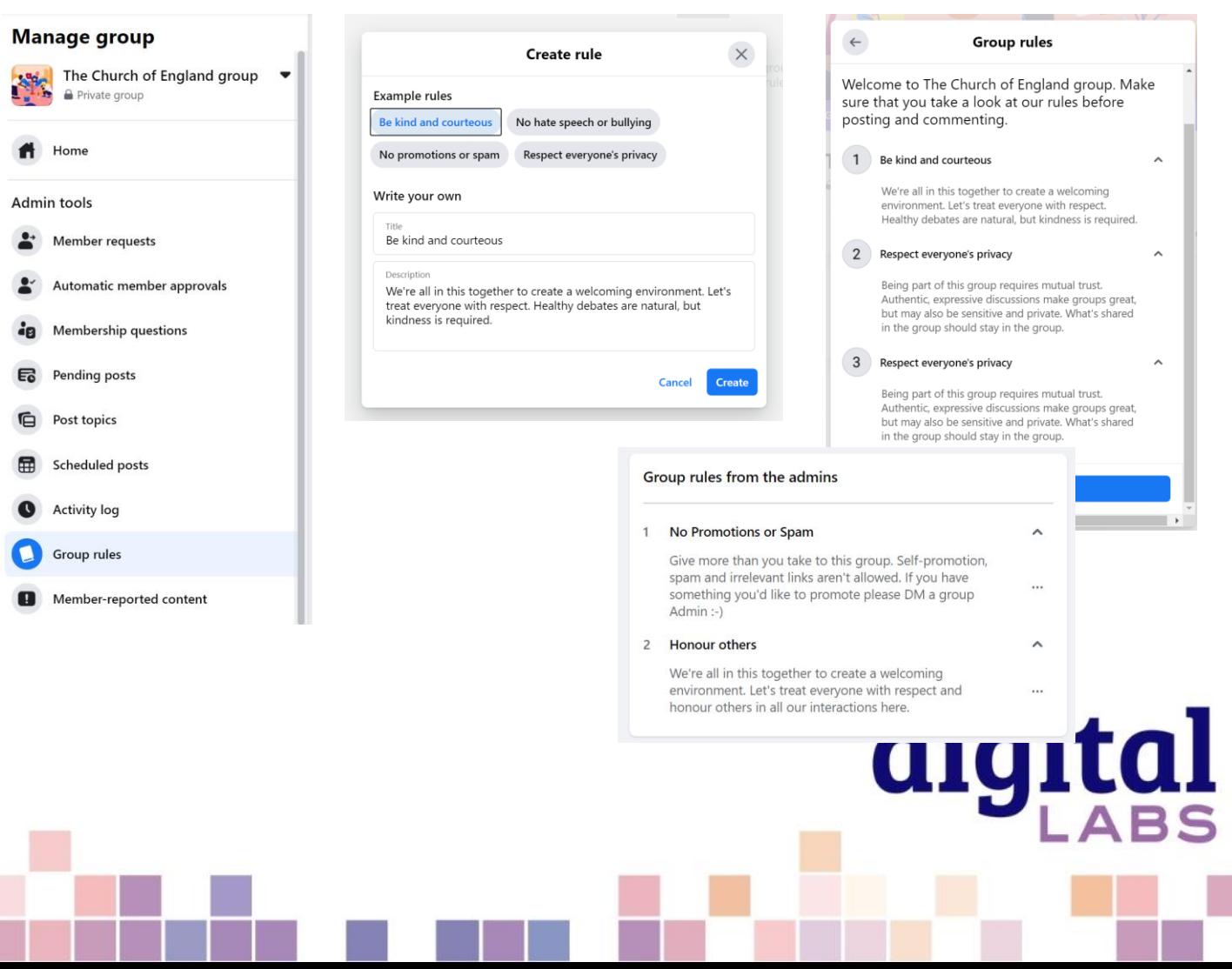

# **Dealing with negativity: moderator tools**

Click on the **three dots** above a post

- Turn off commenting on a post
- 2. Remove post
- 3. Mute author (temporarily turns off their ability to post or comment)

Delete post and remove author

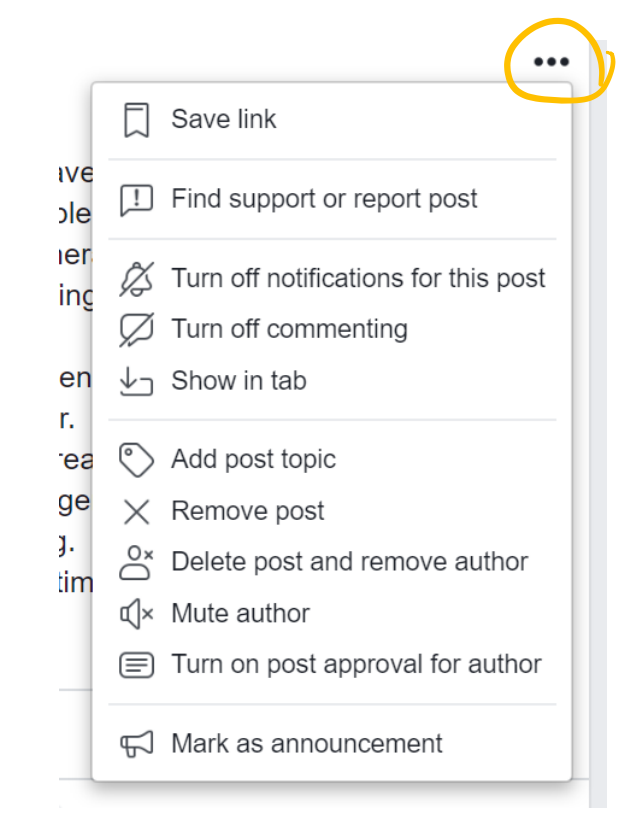

digital

# **Safeguarding:** What is our responsibility?

- A disclosure can be made to you in any way!
- Work within your church's safeguarding policy so you know what to do.
- Know how to contact your Diocesan Safeguarding Officer.
- Avoid messaging under 18s privately.
- Do not befriend under 18's on your personal profiles.
- Have **two or three** admins / moderators on all your church accounts or groups.
- Include safeguarding information on your home page of your website.

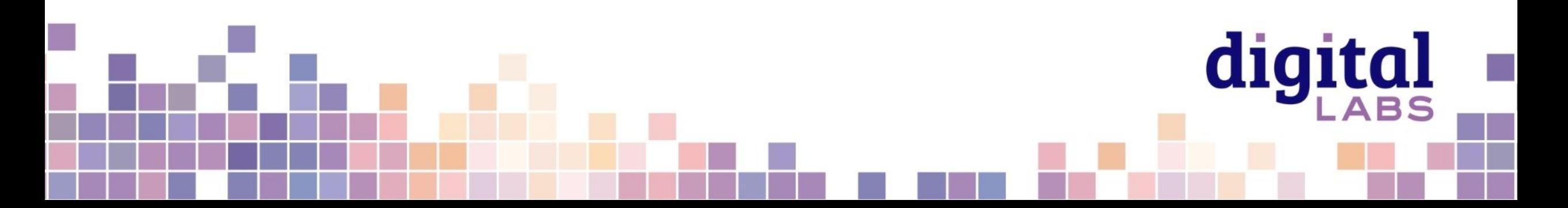

# Useful tools – Photography and design

[www.canva.com](http://www.canva.com/)

[www.spark.adobe.com](http://www.spark.adobe.com/)

[www.unsplash.com](http://www.unsplash.com/)

[www.pixabay.com](http://www.pixabay.com/)

[www.pexels.com](http://www.pexels.com/)

[www.freepik.com](http://www.freepik.com/)

[achurchnearyou.com/hub](https://www.achurchnearyou.com/hub/home/)

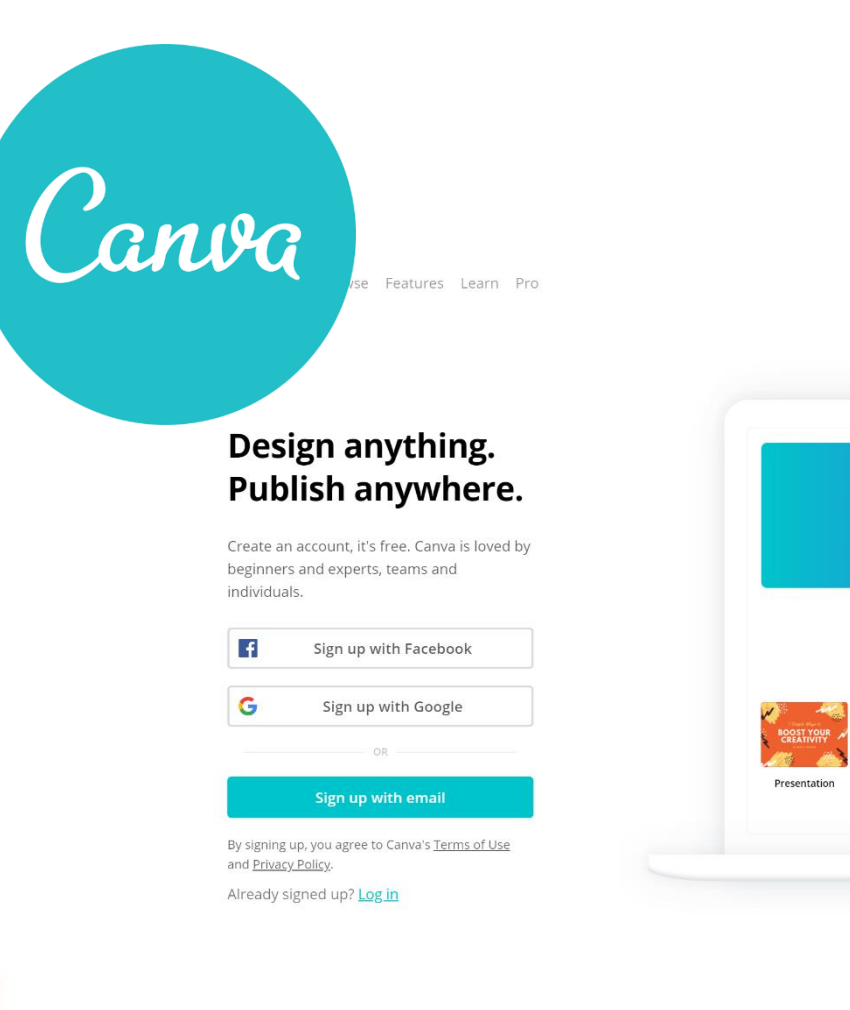

 $\bigoplus$  English (US)  $\sim$ 

**ABS** 

Sign up

Log in

**BOWIE** 

What would you like to design?

FUND

Flyer

Social Media

ER

# digital & THE CHURCH

**Blogs Webinars Newsletter Conference**

Discover the free resources for churches

Churchofengland.org/DigitalLabs